Инструкция для Студенческого голосования за проекты, направленные на Всероссийский конкурс молодежных проектов среди вузов от ФГАОУ ВО «СПбПУ».

1. Перейти на сайт АИС Молодежь России<https://myrosmol.ru/> .

Если у Вас уже имеется аккаунт – войти с имеющимся. Если у вас нет аккаунта – пройти полную регистрацию или быструю регистрацию с верификацией через Госуслуги.

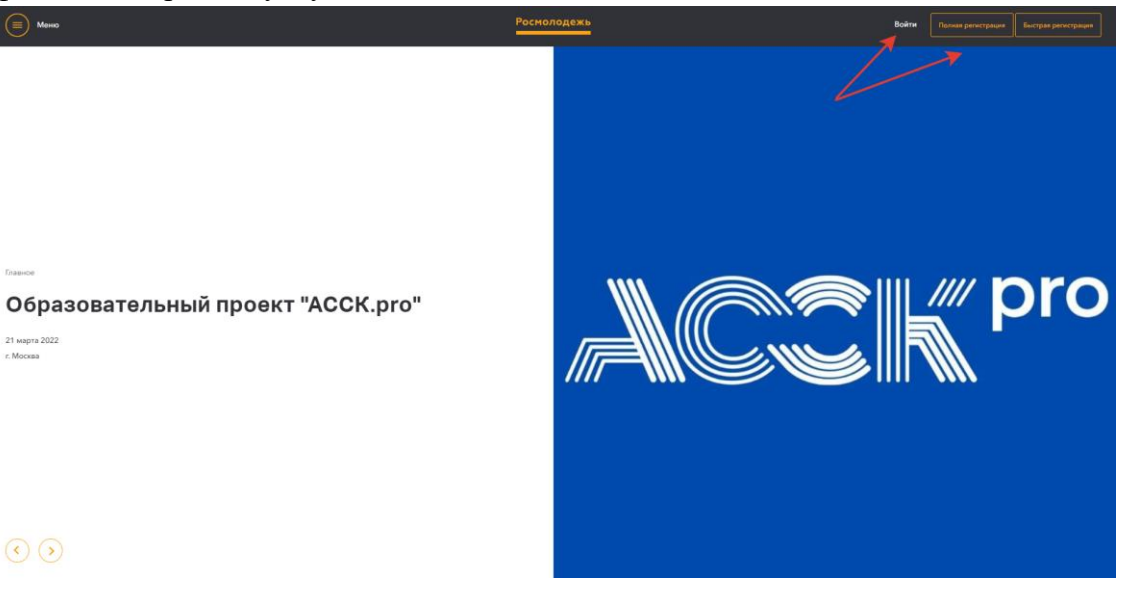

 $\odot$ 

2. В левом боковом меню перейти в раздел «Редактировать профиль».

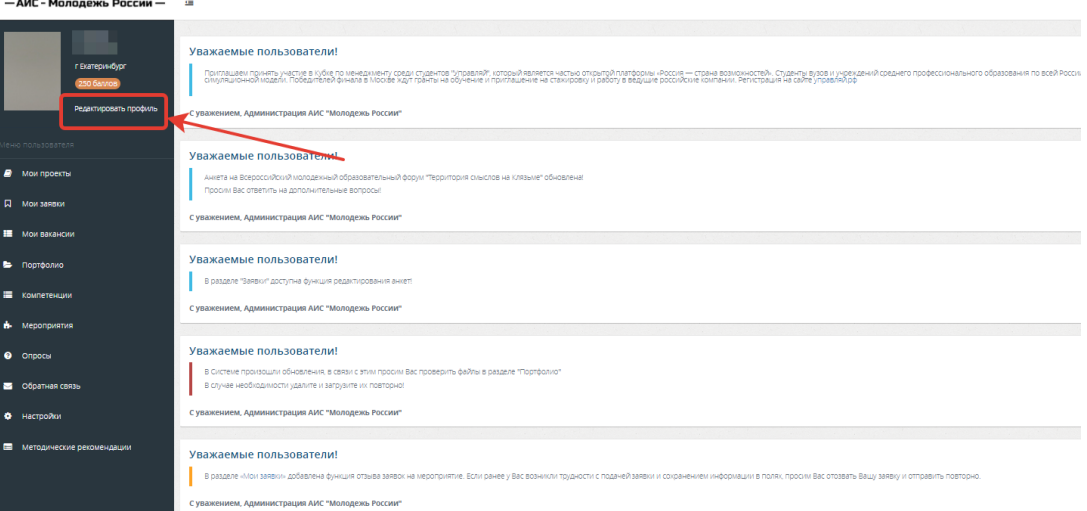

3. Отрыть вкладку «Образование» и заполнить поля, указанные красной стрелкой на скриншоте:

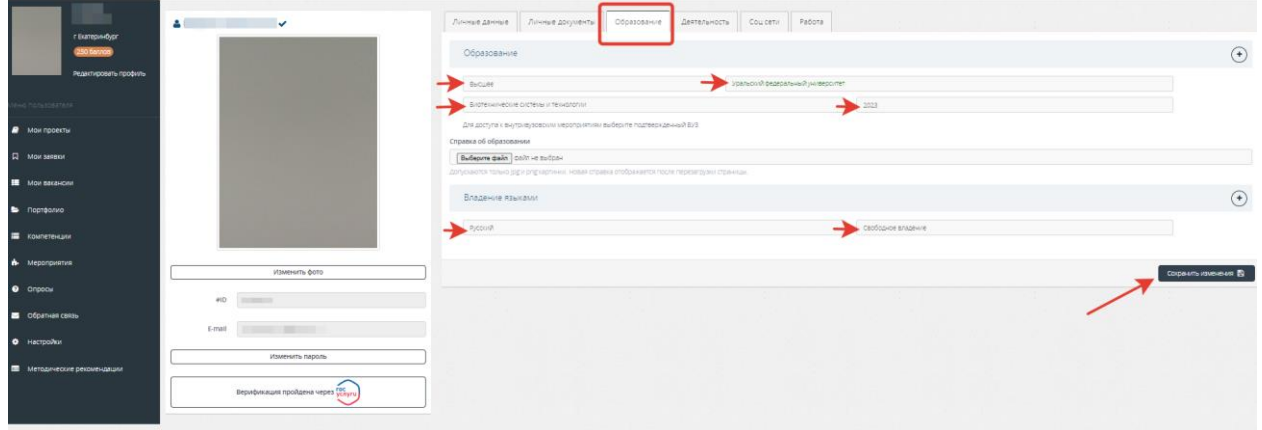

**Обратите внимание, что при выборе вуза необходимо вводить название «Санкт-Петербургский политехнический университет Петра Великого» и только его!** При правильном выборе вуза название должно подсвечиваться ЗЕЛЕНЫМ цветом.

**Голосовать могут только студенты СПбПУ. Выпускники 2022 года принимать участие в голосовании могут.**

После заполнения полей нажать кнопку «Сохранить изменения».

• Перейти на вкладку «Деятельность» и переключить тумблер в правое положение (зеленый цвет) **у всех из перечисленных видов деятельности** (кроме Участник НКО).

После переключения нажать кнопку «Сохранить изменения».

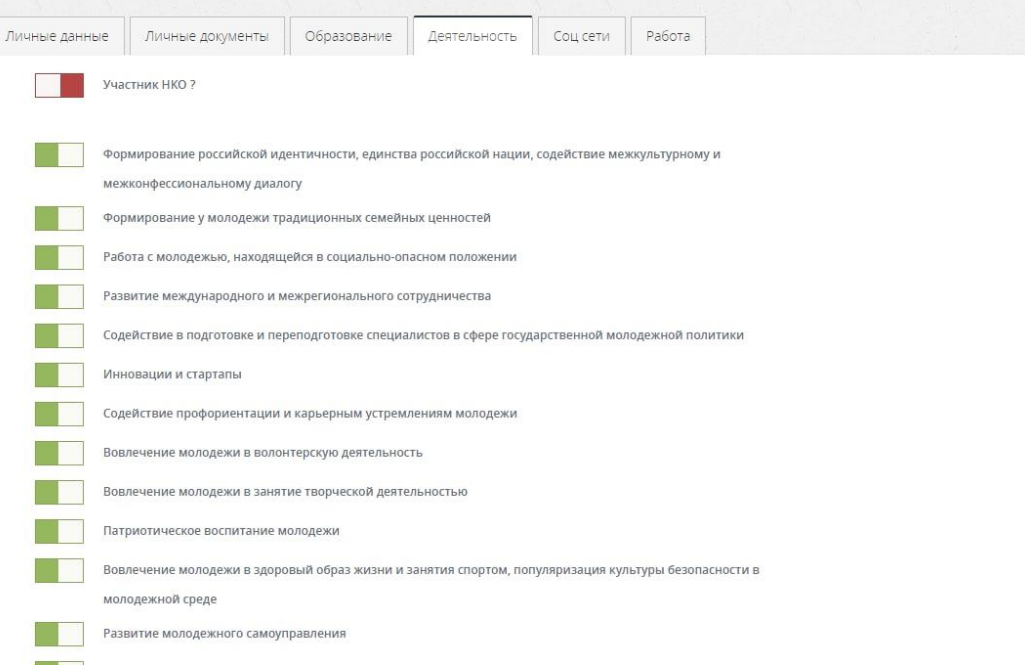

4. Далее в левом боковом меню перейти в раздел «Мероприятия». Вы увидите **Студенческое голосование за проекты, направленные на Всероссийский конкурс молодежных проектов среди вузов от ФГАОУ ВО "СПбПУ".** Нажать кнопку «Подробнее.. . . . .

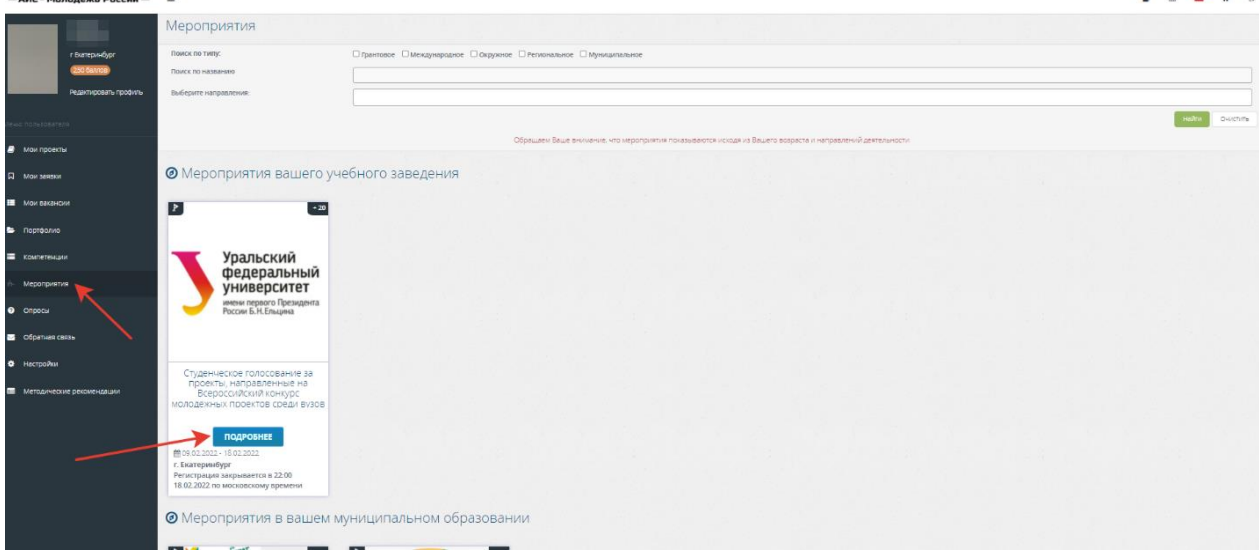

5. На странице голосования Вы сможете ознакомиться с кратким опианием проектов и проголосовать за один из них.

**Голосовать можно только один раз и только за один проект!** Чтобы отдать голос необходимо нажать кнопку «Подать заявку» и далее подтвердить регистрацию кнопкой «Отправить заявку».

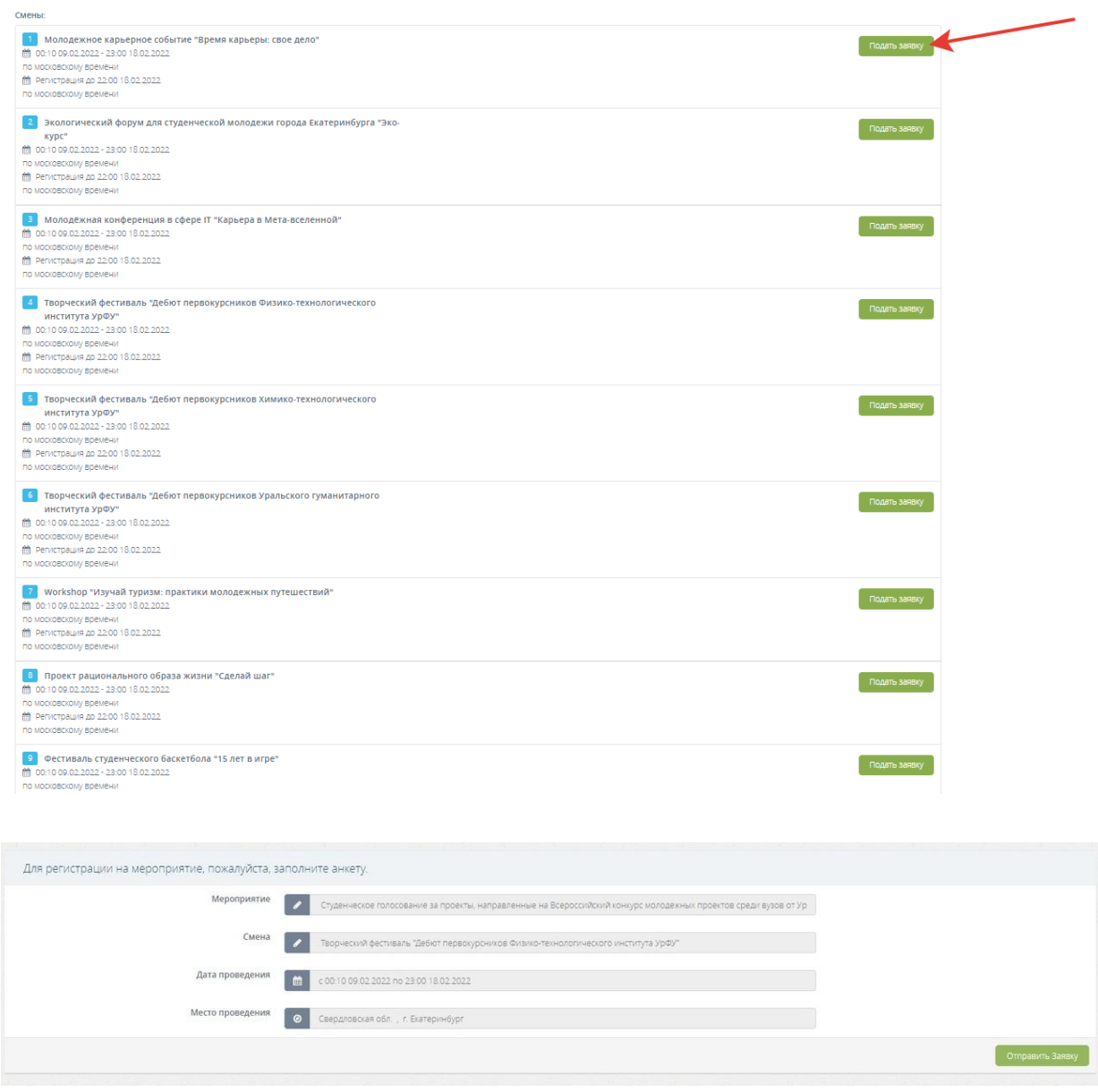